## **Le plan de création d'un bloc 3D**

Lors de la création d'un bloc, plusieurs éléments sont à prendre en compte :

- Les objets à associer au nom du bloc
- Son point d'insertion
- Son unité dans le cas où il serait inséré depuis le DESIGNCENTER
- L'orientation du SCU courant

Ce dernier point est important car il va définir son orientation d'insertion vis-à-vis du SCU courant du document dans lequel il sera inséré.

Les exemples suivants illustrent bien l'importance du SCU lors de la création du bloc.

Sur la figure ci-contre en haut, le plan XY du SCU est parallèle à la face de l'écrou. Son insertion se fera toujours face au plan XY du SCU courant.

Sur la figure ci-contre en bas, le plan XY du SCU est perperdiculaire à la face de l'écrou. Son insertion sera perpendiculaire au plan XY du SCU courant.

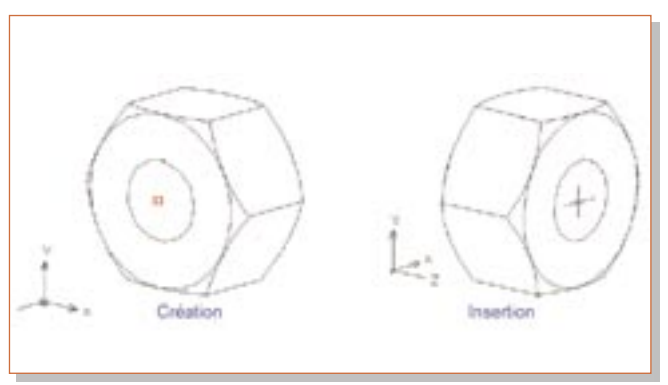

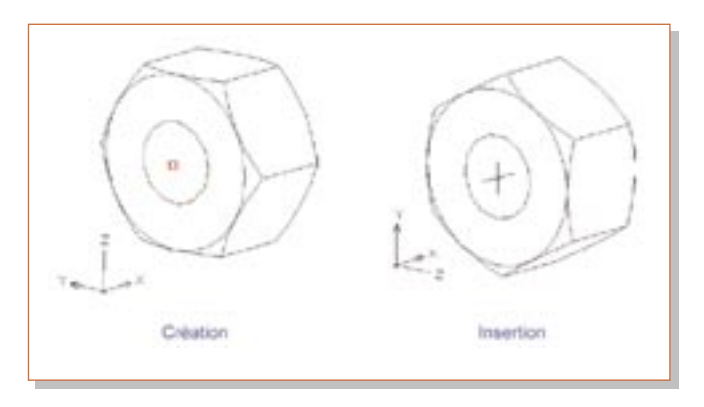